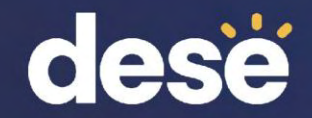

### WIDA AMS Results and Where to Find Them

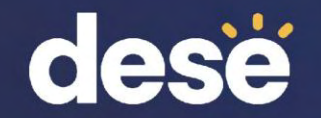

## 2024 ACCESS for ELLs Results – WIDA AMS

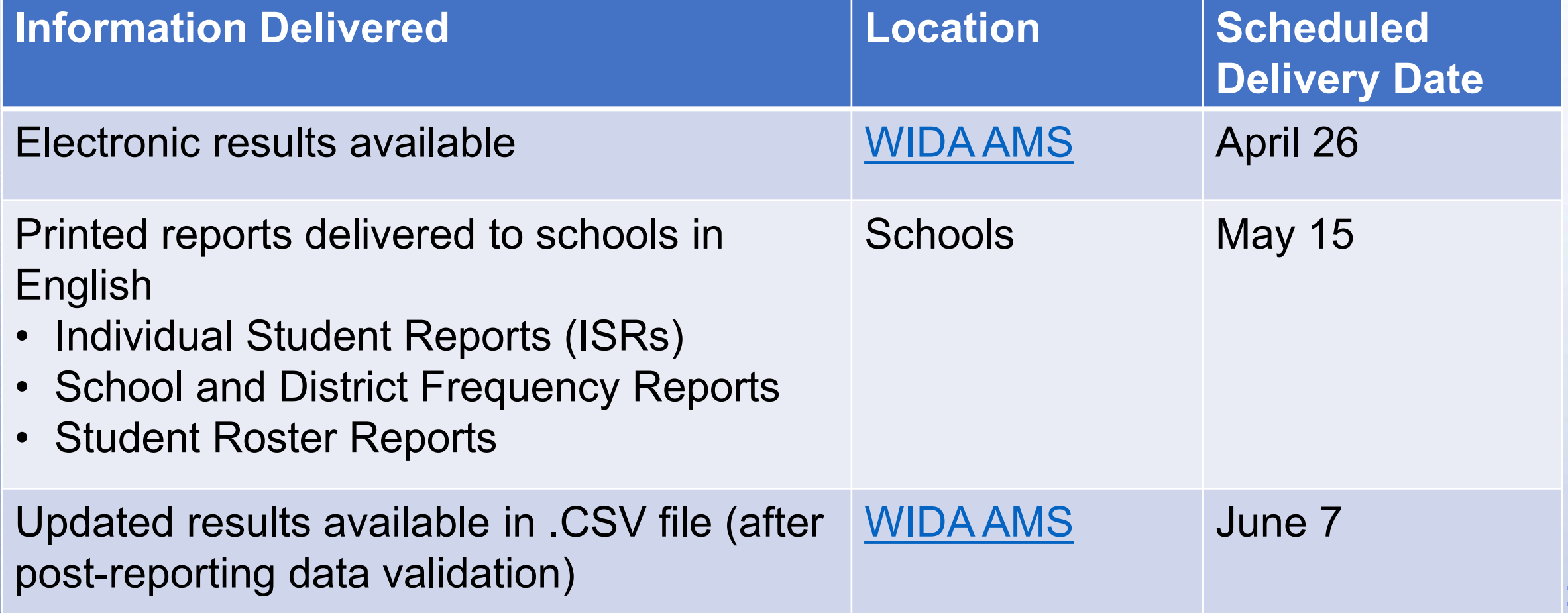

**14**

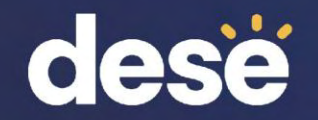

### 2024 ACCESS for ELLs Results – DESE Security Portal

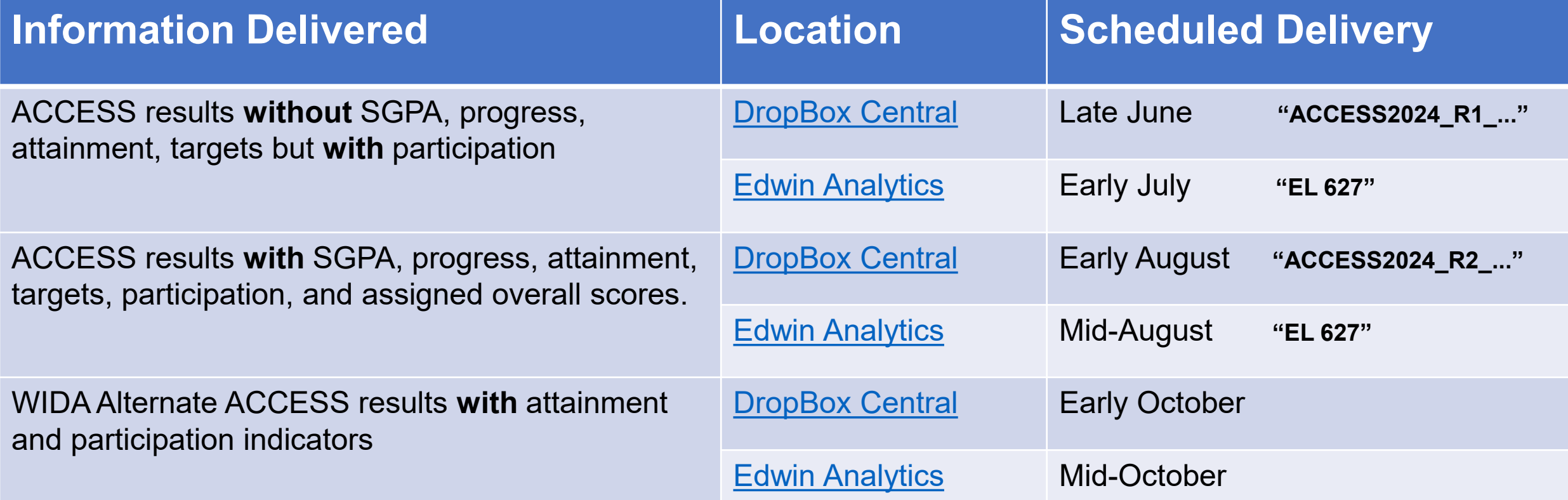

**Assigned overall scores for students with up to two SPD codes will not be in WIDA AMS. They will be in DropBox/Edwin Analytics in August. These are calculated by DESE, not by WIDA or DRC.** 

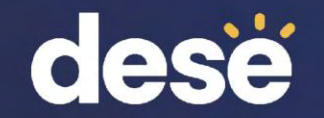

## Where to Find WIDA AMS Reports

#### **Log in to wida-ams.us**

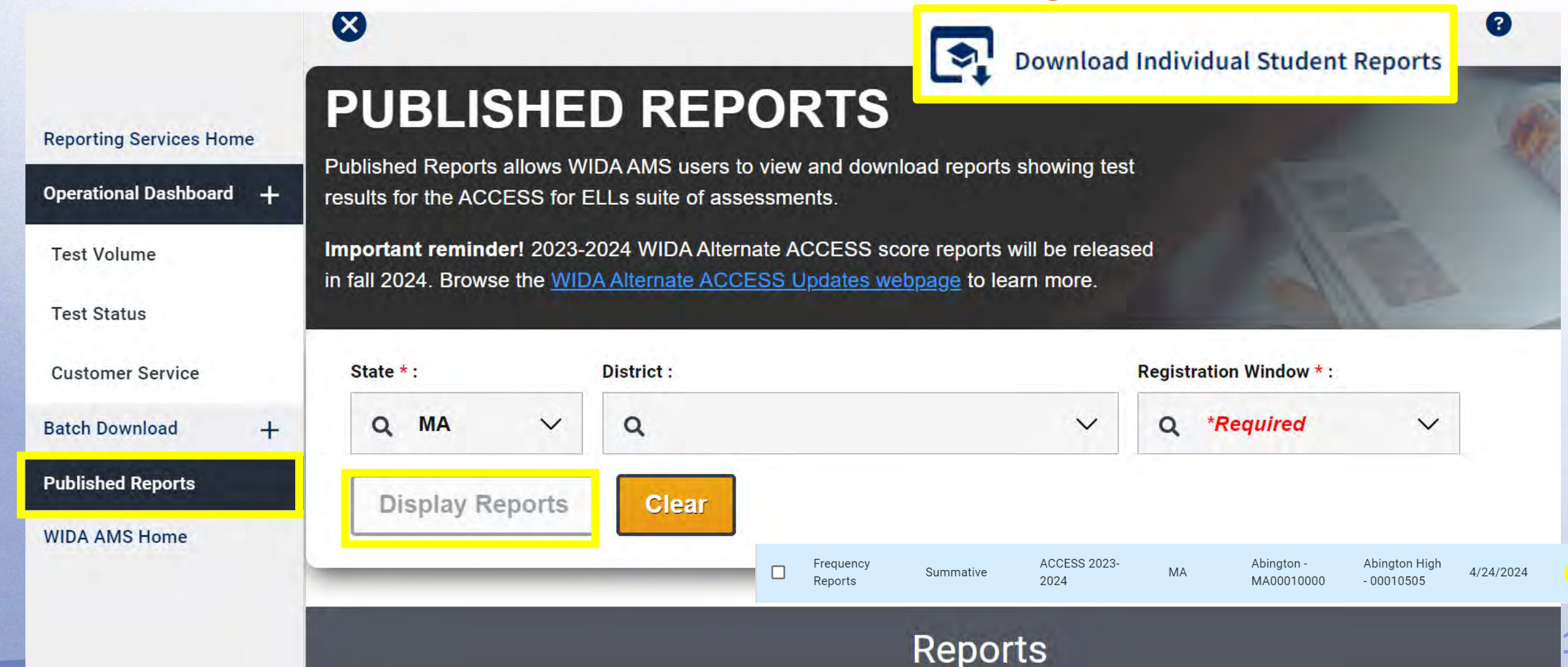

# District or School Frequency Report

Available only for ACCESS. WIDA Alt ACCESS will be available in September.

### **Frequency reports:**

- show # and % of tested students (by grade) at each proficiency level for each domain and composite area.
- provide an overview of a group's performance.
- do not show the performance of individual students.

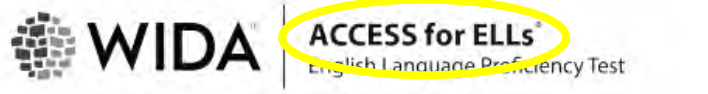

**District.** WIDA Use Only - Sample District Grade:  $01$ Cluster:

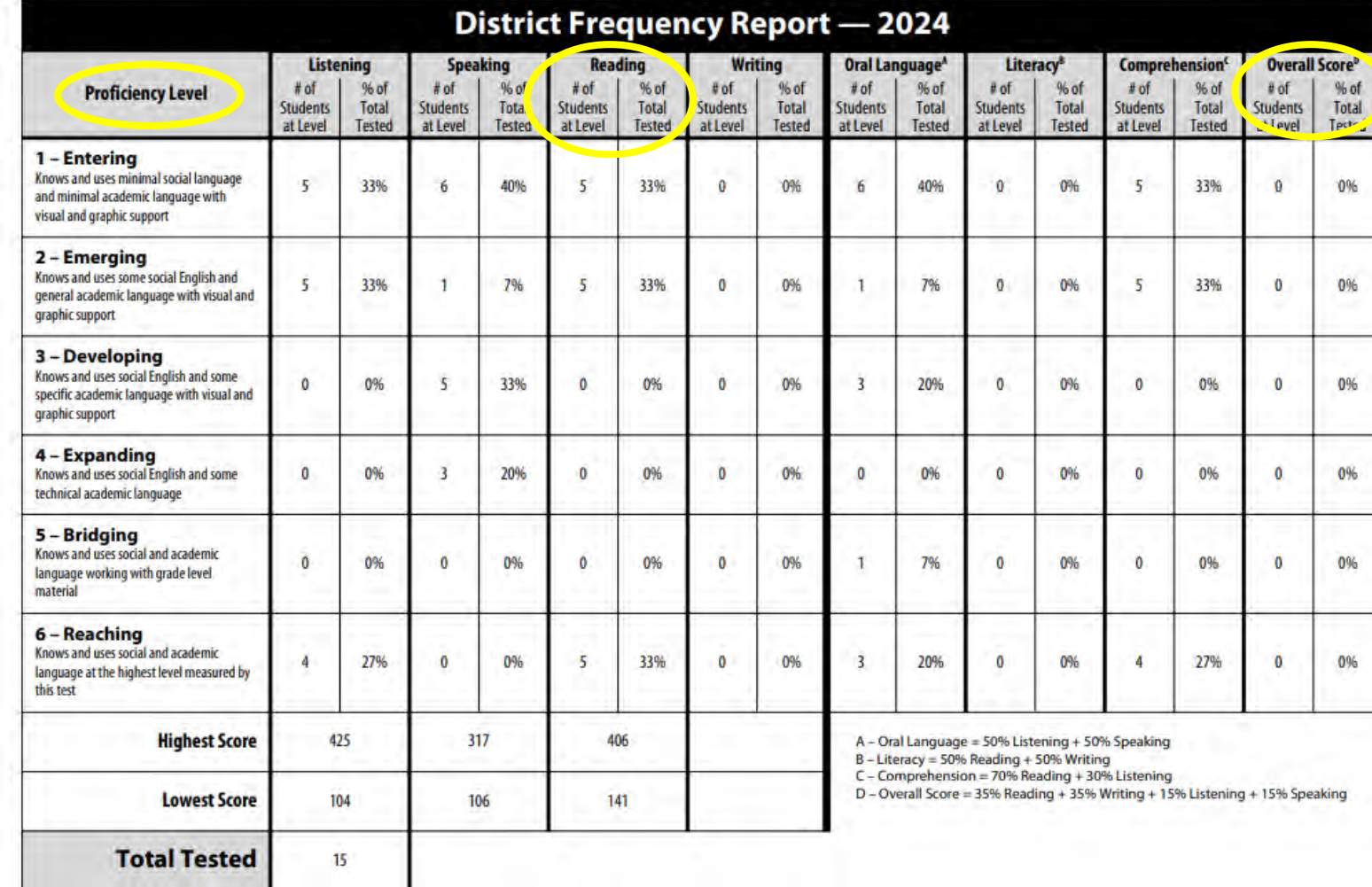

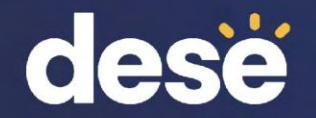

### Student Roster Report

• School level roster report by grade. Shows individual students' **scale scores**  and **proficiency levels** for each **domain and composite**.

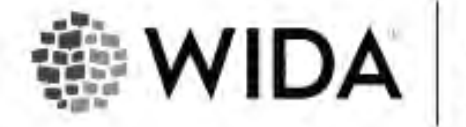

**ACCESS for ELLs**<br>English Language Proficiency Test

District: WIDA Use Only - Sample Distric School: WIDA Use Only - Sample School Grade: -09

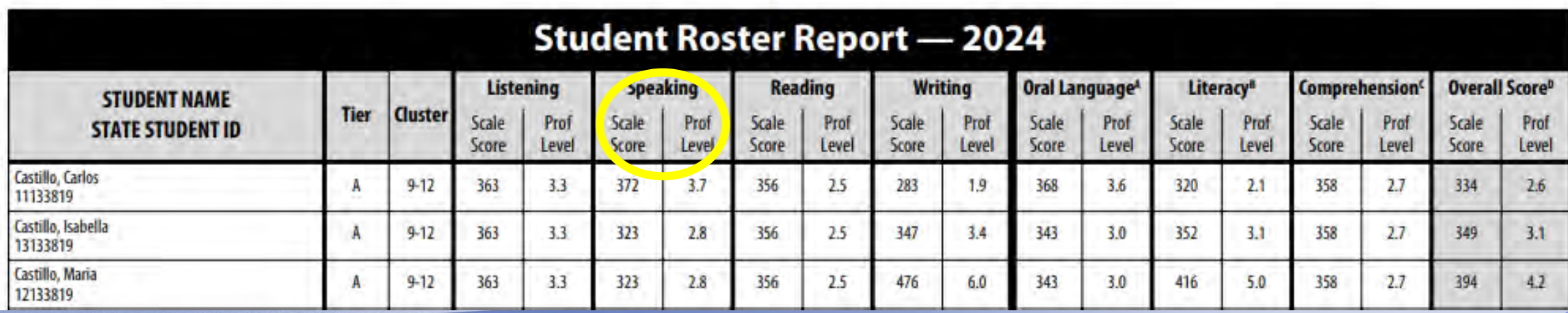

**18**

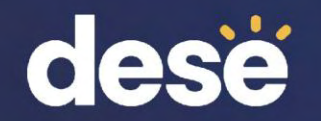

### Individual Student Report (ISR)

- Download a single .pdf in Spanish or English for all students in a school
- Report is called "Summative Student Report"
- WIDA Alternate Student Report available in September

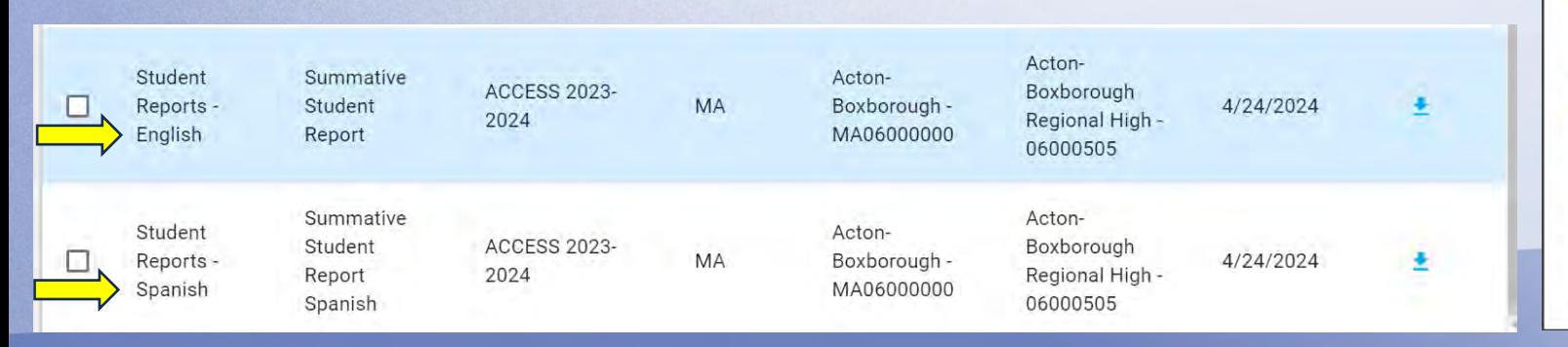

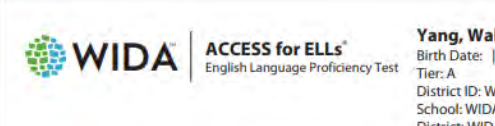

#### Yang, Walter Birth Date: | Grade: 04

District ID: W599999 | State ID: 14118248 School: WIDA Use Only - Sample School District: WIDA Use Only - Sample Distric State: WS

#### **Individual Student Report 2024**

This report provides information about the student's scores on the ACCESS for ELLs English language proficiency test. This test is based on the WIDA English Language Development Standards and is used to measure students' progress in learning English. Scores are reported as Language Proficiency Levels and as Scale Scores.

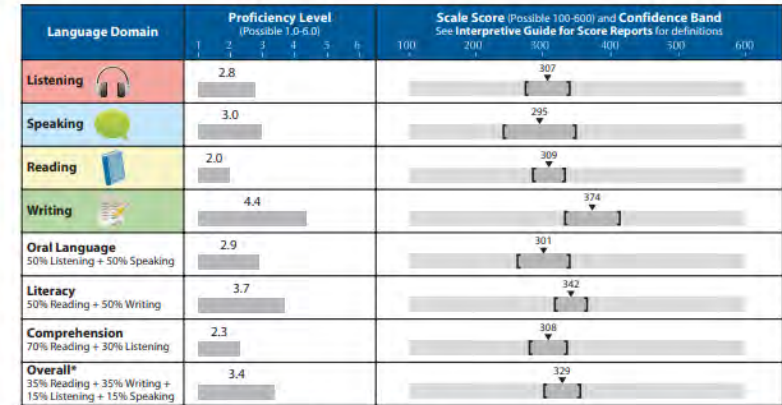

"Overall score is calculated only when all four domains have been assessed. NA: Not available

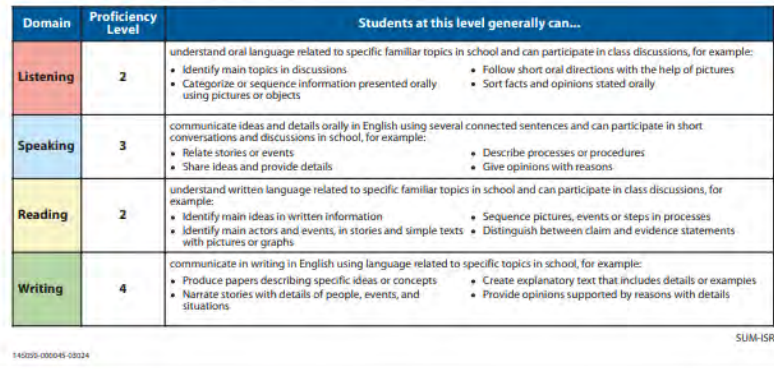

**19**

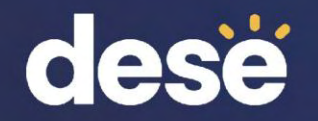

## ACCESS Translated (ISRs)

#### Log in to wida-ams.us

**Reporting Services Home** 

**Operational Dashboard** 

**Screener Score Report** 

**Batch Download** 

**Screener Export** 

**Published Reports** 

**WIDA AMS Home** 

**ACCESS Translated** 

sel

 $\div$ 

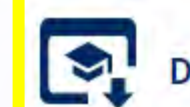

**Download Individual Student Reports** 

### **ACCESS TRANSLATED REPORT**

The WIDA ACCESS Translated Report is available in multiple languages and includes demographic information about the student and proficiency levels for each of the four domains. This report also includes three composite scores: Oral Language, Literacy, and Overall score.

There is a selection maximum of 100 students. Use the column headers to interact with the data in the table and further refine your results.

Important reminder! 2023-2024 WIDA Alternate ACCESS score reports will be released in fall 2024. Browse the WIDA Alternate ACCESS Updates webpage to learn more.

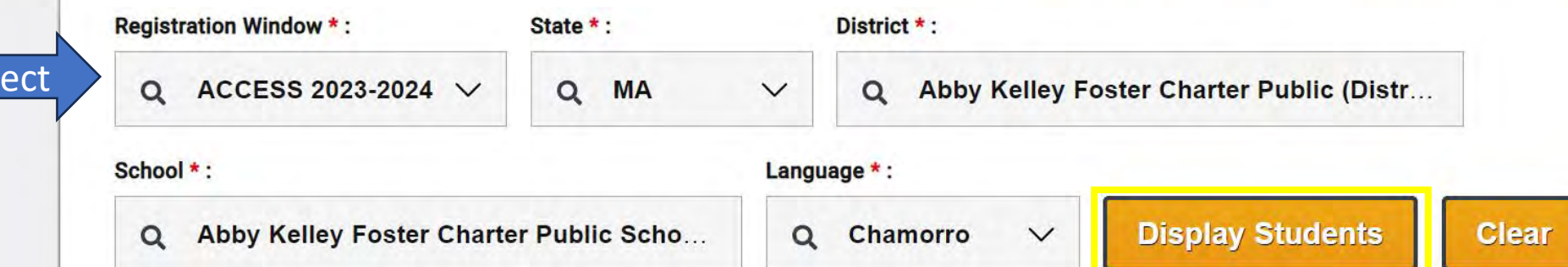

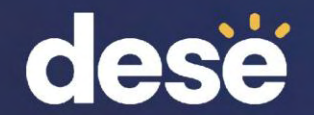

# ACCESS Translated (ISRs)

### **Students**

NOTE: The student table has a selection maximum of 100. Once 100 is reached you'll need to unselect checkboxes. The header checkbox selects all students on the current page.

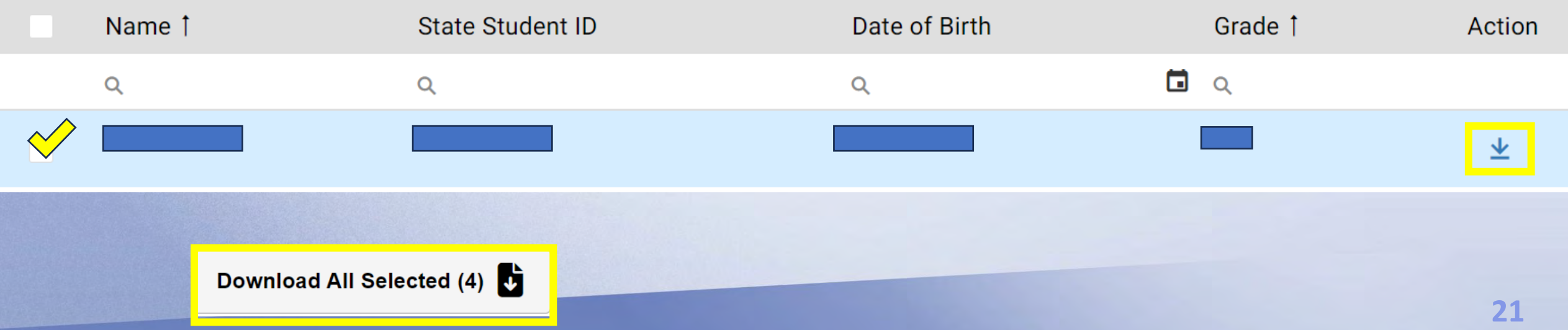

### Sample Individual Student Report (ISR) – ACCESS for ELLs

- Proficiency Level and Scale Score for each domain and composite
- General description of what a student at that proficiency level can do
- Download by school in any of 49 languages
- Use the search feature to narrow your selection

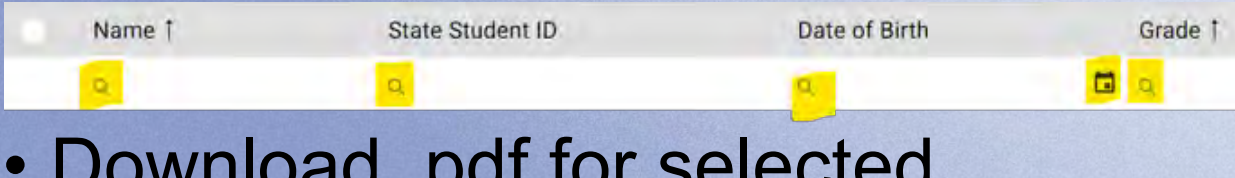

• Download .pdf for selected individuals

epartment of Elementary

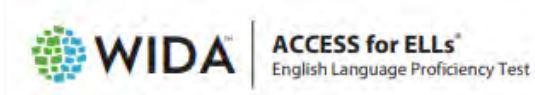

**Yang, Walter** Birth Date: | Grade: 04

Tier: A District ID: W599999 | State ID: 14118248 School: WIDA Use Only - Sample School District: WIDA Use Only - Sample Distric State: WS

#### **Individual Student Report 2024**

This report provides information about the student's scores on the ACCESS for ELLs English language proficiency test. This test is based on the WIDA English Language Development Standards and is used to measure students' progress in learning English. Scores are reported as Language Proficiency Levels and as Scale Scores.

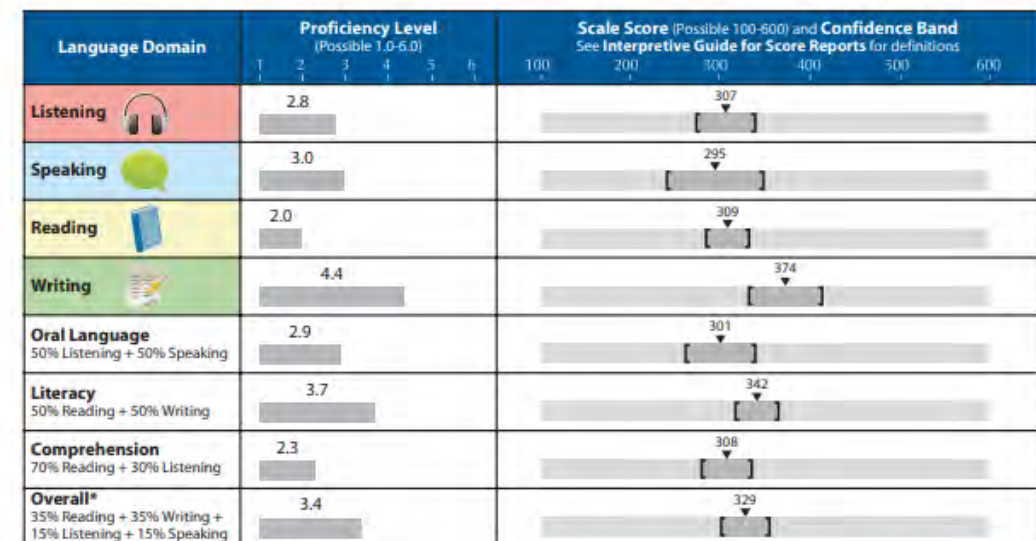

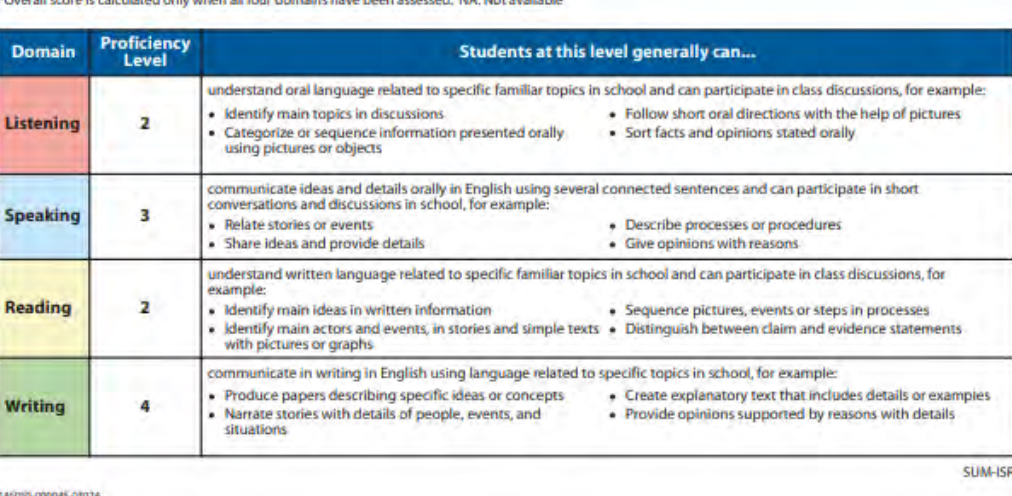

"Overall score is calculated only when all four domains have been assessed. NA: Not available

145055-000045-0303

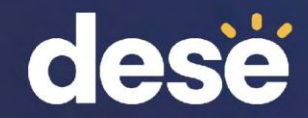

### Post-Reporting Data Validation and Service Now Form: Test Discrepancy

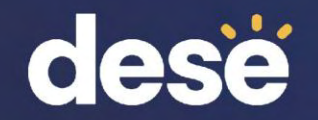

# Post-Reporting Data Validation: May 15–23

- Your last chance to unite student records and correct errors
	- A complete record = 4 domain tests in a single record
	- Slight differences in demographic data may result in "split records", preventing the reporting of composite scores
	- Correct these errors in AMS between **May 15–23, 2024** (last chance)

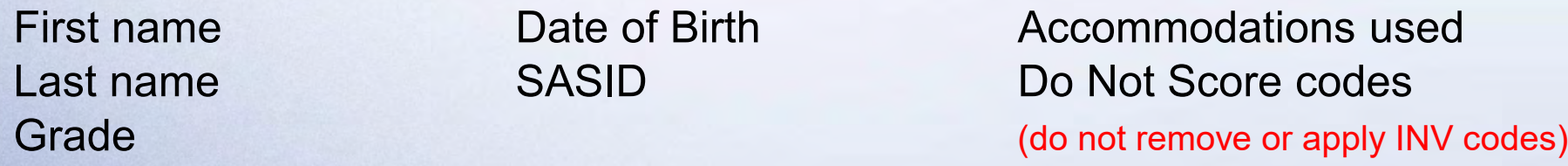

- Updated results will be available in AMS on June 7, 2024.
- Assigned overall scores for students with disabilities will not be in AMS. They will be in DropBox Central and Edwin Analytics in the fall. These scores are calculated by DESE, not WIDA or DRC.

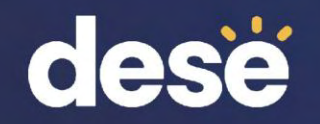

### Service Now Form: Test Discrepancies – Request a Scoring Appeal or Test Booklet Search

- Service Now Form closes on **June 14, 2024.**
- Scoring Appeal
	- Example student took the Speaking or Writing test online but there are no results in AMS
- Booklet Search
	- Example student's test booklet returned using a District label with incorrect information
	- Example booklet was filled out using something other than a number 2 pencil
- You will be notified by the Department if your request can be processed; there is a very limited number of requests that can be submitted to DRC.

**Complete the [Service Now Form: Test Discrepancies —](https://massgov.service-now.com/accessforells?id=edu_req_form&sys_id=43ad770cdb082740d272f12cbf96192c) Request a Scoring [Appeal or Test Booklet Search](https://massgov.service-now.com/accessforells?id=edu_req_form&sys_id=43ad770cdb082740d272f12cbf96192c) found on the [DESE ACCESS web page](https://www.doe.mass.edu/mcas/access/).**

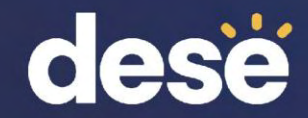

### Parent Notification and Educator Resources

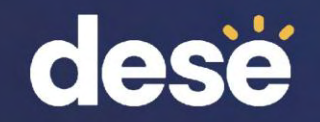

# Options for Parent Notification

- Schools can **either** provide results to parents by:
	- Secure email (password-protected)
	- Parent portal (if available)
	- Other secure method used by the district
	- Text or app to notify parents that results are available to discuss
- **OR**, schools may print ISRs in languages other than English and mail to parents
- Schools will receive ISRs in English on May 15, which can be mailed to parents along with other language ISRs downloaded from the ACCESS Translated dropdown in WIDA AMS (see slides 21 and 22).

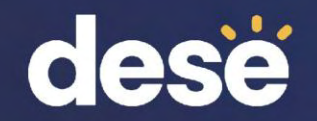

### Additional Parent Resources

- The following may be printed and mailed or sent electronically with the ISR, at the district's discretion:
- [ACCESS for ELLs Parent Letters](https://urldefense.com/v3/__https:/app.explore.wisc.edu/e/er?s=1427524768&lid=59447&elqTrackId=FA00725232BB4A3AFBB2EE8F7BE55054&elq=f11422426fab4fa3bcfd0b76237237c1&elqaid=36080&elqat=1__;!!CPANwP4y!QkCByZXjNbJcmkNVXJnZe1qnkeX8qw0fVe7qxWar9zR_h2hXo64dx0o8TT2k6QgVTUl0fjlqo6ueNyCWJxXto8gi$) copy to district letterhead and send with child's results. Available in the same 49 languages as the ISRs.
- [What Is ACCESS for ELLS?](https://wida.wisc.edu/resources/what-access-ells)  two-page flyer explaining the basics of the ACCESS tests. Available in 17 languages.
- [ACCESS for ELLs: Understanding Your Child's Scores](https://urldefense.com/v3/__https:/app.explore.wisc.edu/e/er?s=1427524768&lid=59446&elqTrackId=B35310CE72ED70699186CE683B055C12&elq=f11422426fab4fa3bcfd0b76237237c1&elqaid=36080&elqat=1__;!!CPANwP4y!QkCByZXjNbJcmkNVXJnZe1qnkeX8qw0fVe7qxWar9zR_h2hXo64dx0o8TT2k6QgVTUl0fjlqo6ueNyCWJ58fwYPW$) two-page document that explains the ISR. Available in 17 languages.
- **Note:** The ISRs are confidential; these resources are not.

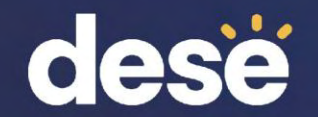

### Resources for Educators and Administrators

On the [DESE ACCESS web page u](https://www.doe.mass.edu/mcas/access/)nder "ACCESS for ELLs Tests – Test Administration and Reporting Resources":

• The [ACCESS for ELLs Interpretive Guide for Score Reports 2024](https://wida.wisc.edu/sites/default/files/resource/Interpretive-Guide.pdf) explains ACCESS scale scores, proficiency level scores and how scores are calculated. It also provides an overview of the Individual Student Report, School Student Roster Report, and Frequency report.

Webinars available in the [WIDA Secure Portal](https://wida.wisc.edu/login):

- [Post-Testing: Interpreting Score Reports](https://portal.wida.us/webinar/detail/d3047739-5522-ee11-a2e1-0050568b4ed0)
- [ACCESS for ELLs Online: The Speaking Test and How it is Scored](https://portal.wida.us/webinar/detail/a602928e-a0e0-ea11-a2da-0050568beee8)